# SMART-CONTRACT-AS-A-SERVICE

**INTRODUCTION**

SIMBA Chain Smart Contract as a Service (SCaaS) provides a tailored interface to your blockchain, defined by the smart contract you have designed at simbachain.com.

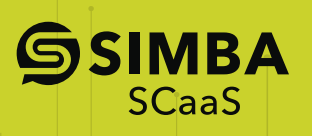

## OVERVIEW

SIMBA Chain Smart Contract as a Service (SCaaS) provides a tailored interface to your Blockchain, defined by the smart contract you have designed at simbachain.com. SCaaS provides two main services related to a smart contract:

- 1. A **REST API** that models the methods and arguments in your smart contract to bring your business process endpoints to the enterprise. A simple POST to the API will result in a transaction on the Azure Blockchain.
- 2. The **Explorer Interface** to query for transactions on the block chain. Browse, search and view the details of all of your Blockchain transactions for each Smart Contract using the SCaaS Explorer.

It builds on top of that platform and allow you to easily create smart contracts.

## **BLOCKCHAIN**

For the Blockchain layer, SIMBA provides a generic API to multiple Blockchain systems, thus the system does not have a dependency on a single Blockchain or DLT implementation. Currently, the platform supports Ethereum, Quorum and Stellar but several more are on the roadmap.

### **SMART CONTRACTS**

Smart Contracts provide the interface, and business logic, to what is written on the Blockchain and what rules

need to be satisfied for this write operation to take place. In SIMBA Chain, Smart Contracts are automatically generated from conceptual models that define the Assets and Transactions that transact on those Assets. Such models are specified using SIMBA's Web App's UI shown on the right. A user simply uses the GUI to add Asset or Transactions along with their methods and parameters, and SIMBA Chain automatically generates the smart contract for the platform they select (in this case, Solidity code for Ethereum). It also generates a graph of the relationships for the model as shown. The resulting smart contract, once deployed on the blockchain, is dynamically exposed as an application REST interface for simpler external application interaction with the Blockchain.

## **DATA STORES**

Data Stores in SIMBA Chain uses the same adapter pattern as the Blockchain one, that is, a single generic REST interface can support the simple integration of different data stores. Currently SIMBA supports the Ceph, IPFS and flat file, system-based data stores. As shown, data flows into the system through the application's REST API (generated by SIMBA) by attaching one or multiple files to the transaction. This is achieved by using a simple multipart form post. Transactions are then checked for access before being passed to the data bundling mechanism, which stores all files into the Data Store and collects each hashcode into a JSON manifest file which is bundled along with the files. and stored into the Data Store with its hashcode stored onto the blockchain. Using this mechanism, the system can easily retrieve all files using the hashcode while the hash also serves as a digest to guarantee the integrity of the data.

> General documentation on SIMBA Chain is available at **simbachain.com/documentation**

## **SSIMBA**

## **ABOUT SIMBA CHAIN**

SIMBA stand for Simpler Blockchain Applications. The SIMBA Platform makes it easy to build, deploy and interface with Blockchain applications, democratizing the Blockchain.

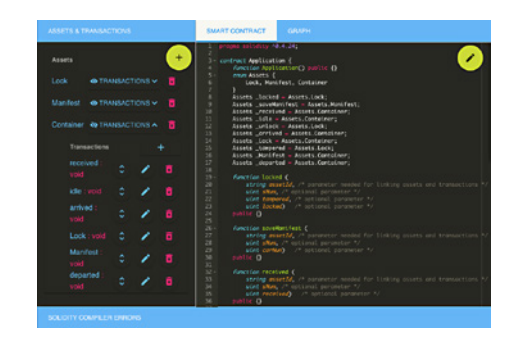

# SIMBA SMART CONTRACT-AS-A-SERVICE (SCaaS)

SCaaS allows you to export applications: we auto-generate source code that binds to the specific Blockchain system and Data Store configured for a Smart Contract. This contract and API can then be deployed to your enterprise environment. The diagram below shows how it works.

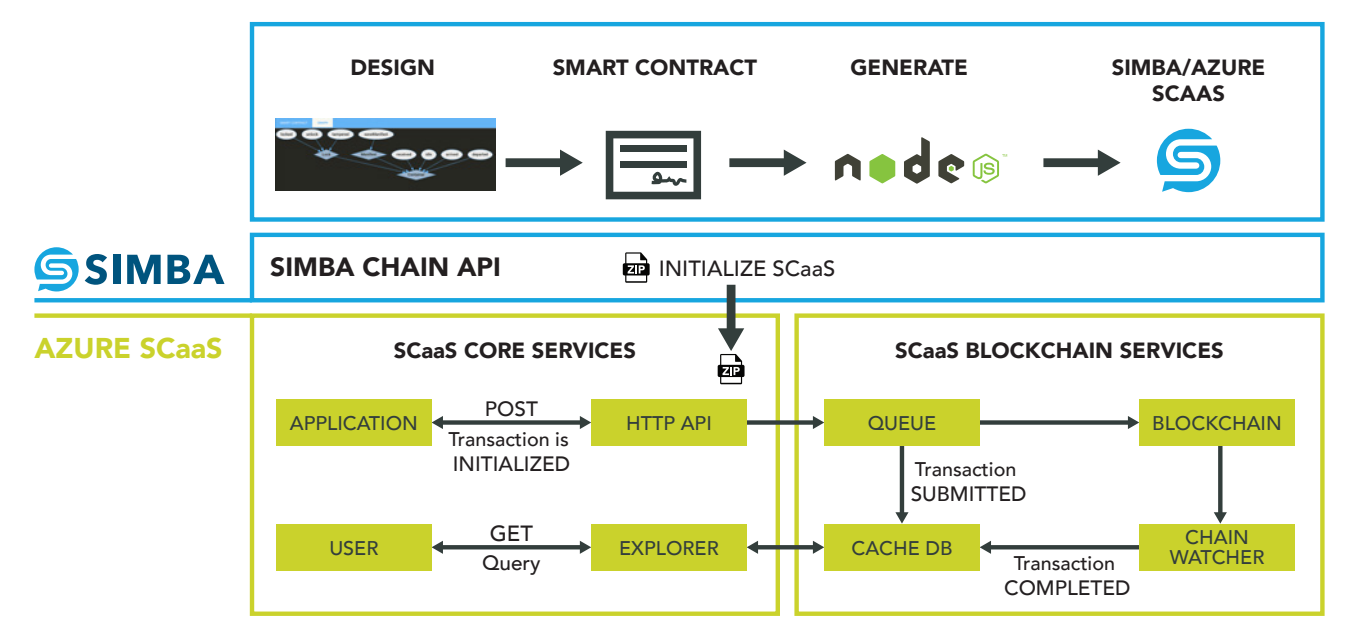

Azure SCaaS leverages the built-in capabilities of Azure including Azure Active Directory (AD) for authentication and authorization, Azure Key Vault for maintaining blockchain addresses or associated private keys, Azure's Service Bus Queue in order to create a robust mechanism for pushing data to the blockchain, Azure's blob store for off-chain storage and Azure managed instance of Postgres to store transaction data, allowing fast query on the contents of the blockchain. Finally, SCaaS leverages Azure's blockchain service. Currently this is the only blockchain supported, however, SIMBA supports multiple blockchains and SCaaS will in future allow a variety of possible blockchain backends.

## **HTTP API**

The SCaaS HTTP API provides both POST and GET methods to push transactions and query for transactions. These methods are linked to the method in the smart contract. The POST is the primary API to use as Explorer (see below) exposes the GET API in addition to a general recent transactions view across all smart contract methods.

A transaction sent to the blockchain goes through a number of states. When you POST a transaction, and no errors occur, you receive a response that contains the unique requestId and a state of 'INITIALIZED'. If the request fails, you will see a state of 'FAILED'.

Then, the transaction is submitted to the blockchain, which results in a SUBMITTED state. Finally, once the transaction is embedded in the blockchain and will not be revoked, the transaction enters a COMPLETED state and is cached for query.

#### **EXPLORER**

Explorer provides an interface to querying the blockchain. There are two primary views:

- 1. **RECENT TRANSACTIONS**  these are all transactions you have created on the blockchain. Some may not have details available yet, especially the most recent.
- 2. **SMART CONTRACT METHOD VIEW** –This view shows the transactions relating to a particular smart contract method. These transactions have been verified on the blockchain.

Recent Transactions shows submitted and completed transactions for all methods of your smart contract. You can query on the various common fields that all transactions have such as request ID, the sender and the transaction hash.

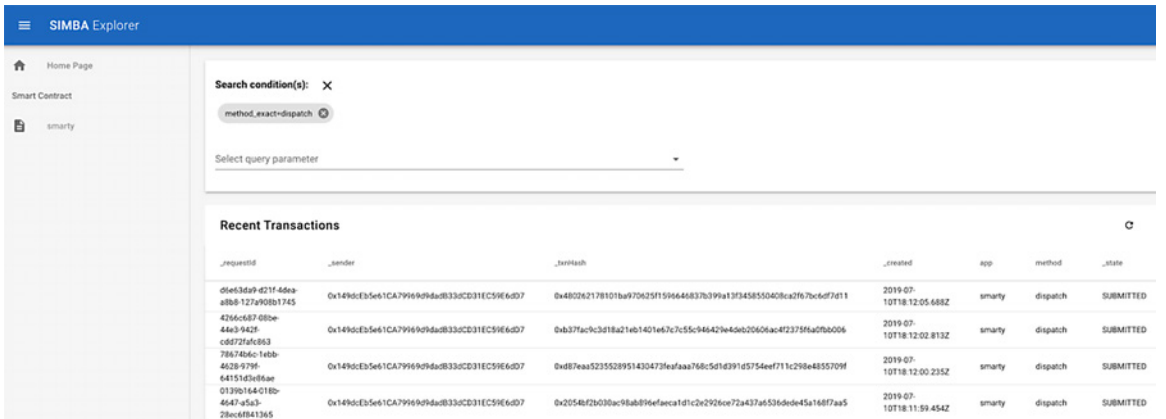

The Contract Method view allows you to view completed transactions. Here you can view the details of transactions by method.

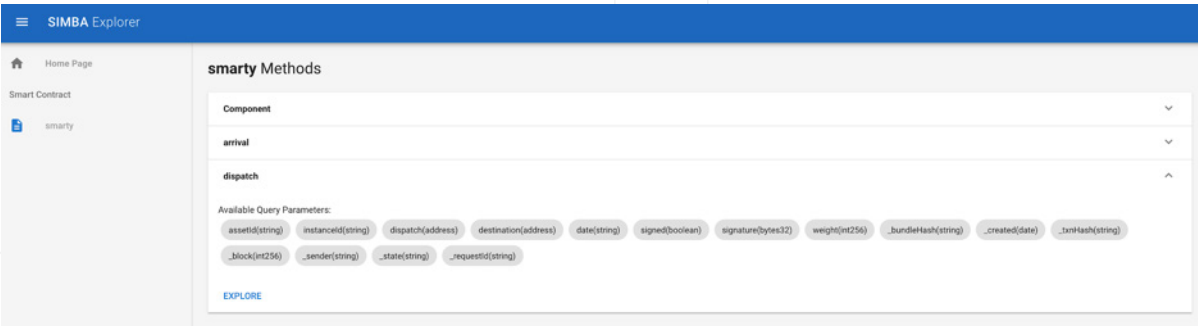

Transactions that accept files also have two buttons on the left side of the row. These can be used to download the bundle from Azure's Blob Storage and to view the JSON manifest describing the contents of the files associated with the transaction.

**¤** info@simbachain.com  $\Box$  574-914-4446 simbachain.com

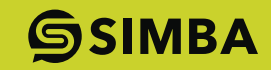